<span id="page-0-3"></span>

**graph twoway lfit —** Twoway linear prediction plots

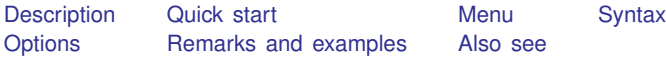

# <span id="page-0-0"></span>**Description**

<span id="page-0-1"></span>twoway lfit calculates the prediction for *yvar* from a linear regression of *yvar* on *xvar* and plots the resulting line.

## **Quick start**

A linear fit prediction plot for y on x twoway lfit y x A scatterplot with line of best fit twoway scatter y x || lfit y x A separate graph area for each level of catvar twoway scatter  $y \times ||$  lfit  $y \times$ , by(catvar) Distinct lines and points for catvar  $= 0$  and catvar  $= 1$  in the same graph area twoway scatter y x if catvar==0  $||$  scatter y x if catvar==1  $||$  /// lfit y x if catvar==0 || lfit y x if catvar==1 Add the title "My Title" to a scatterplot with line of best fit twoway scatter y x || lfit y x, title("My Title") Add the title "X Variable" to the  $x$  axis twoway scatter y x || lfit y x, title("My Title") /// xtitle("X Variable") Display the line of best fit as a dashed black line twoway scatter y x || lfit y x, lcolor(black) lpattern(dash)

### <span id="page-0-2"></span>**Menu**

Graphics  $>$  Twoway graph (scatter, line, etc.)

### <span id="page-1-0"></span>**Syntax**

 $\frac{\textbf{tw} \textbf{v}}{\textbf{v}}$  and  $\textbf{v}$  is  $\textbf{v}$  and  $\textbf{v}$  [if](http://www.stata.com/manuals/u11.pdf#u11.1.3ifexp)  $\vert$   $\vert$   $\textbf{v}$  and  $\vert$   $\vert$   $\textbf{v}$  and  $\textbf{v}$   $\vert$   $\vert$   $\textbf{v}$  and  $\textbf{v}$   $\vert$   $\vert$   $\textbf{v}$  and  $\textbf{v}$   $\vert$   $\vert$   $\textbf{v}$  and  $\textbf{v}$   $\vert$ 

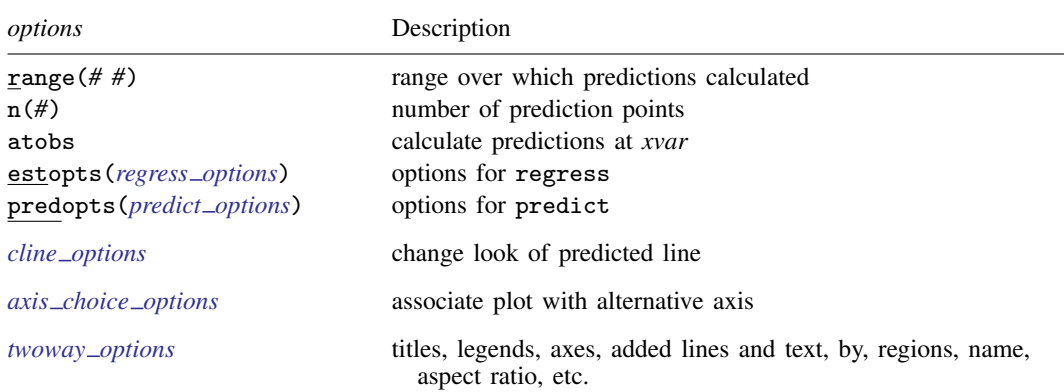

All options are *rightmost*; see [G-4] [concept: repeated options](http://www.stata.com/manuals/g-4conceptrepeatedoptions.pdf#g-4conceptrepeatedoptions).

*yvar* and *xvar* may contain time-series operators; see [U[\] 11.4.4 Time-series varlists](http://www.stata.com/manuals/u11.pdf#u11.4.4Time-seriesvarlists).

<span id="page-1-2"></span><span id="page-1-1"></span>aweights, fweights, and pweights are allowed. Weights, if specified, affect estimation but not how the weighted results are plotted. See [U[\] 11.1.6 weight](http://www.stata.com/manuals/u11.pdf#u11.1.6weight).

# **Options**

- range(*# #*) specifies the x range over which predictions are to be calculated. The default is range(. .), meaning the minimum and maximum values of *xvar*. range(0 10) would make the range 0 to 10, range  $(. 10)$  would make the range the minimum to 10, and range  $(0 \cdot)$  would make the range 0 to the maximum.
- n(*#*) specifies the number of points at which predictions over range() are to be calculated. The default is n(3).
- atobs is an alternative to n(). It specifies that the predictions be calculated at the *xvar* values. atobs is the default if predopts() is specified and any statistic other than the xb is requested.
- estopts(*regress options*) specifies options to be passed along to regress to estimate the linear [regress](http://www.stata.com/manuals/rregress.pdf#rregress)ion from which the line will be predicted; see  $[R]$  regress. If this option is specified, estopts(nocons) is also often specified.
- predopts(*predict options*) specifies options to be passed along to predict to obtain the predictions after estimation by regress; see [R] [regress postestimation](http://www.stata.com/manuals/rregresspostestimation.pdf#rregresspostestimation).
- *cline options* specify how the prediction line is rendered; see [G-3] *cline [options](http://www.stata.com/manuals/g-3cline_options.pdf#g-3cline_options)*.
- *axis choice options* associate the plot with a particular  $y$  or  $x$  axis on the graph; see [G-3] *axis choice [options](http://www.stata.com/manuals/g-3axis_choice_options.pdf#g-3axis_choice_options)*.
- *twoway options* are a set of common options supported by all twoway graphs. These options allow you to title graphs, name graphs, control axes and legends, add lines and text, set aspect ratios, create graphs over by() groups, and change some advanced settings. See [G-3] *[twoway](http://www.stata.com/manuals/g-3twoway_options.pdf#g-3twoway_options) options*.

# <span id="page-2-0"></span>**Remarks and examples [stata.com](http://stata.com)**

Remarks are presented under the following headings:

[Typical use](#page-2-1) **[Cautions](#page-3-0)** Use with  $by()$ 

### <span id="page-2-1"></span>**Typical use**

twoway lfit is nearly always used in conjunction with other twoway plottypes, such as

```
. use http://www.stata-press.com/data/r15/auto
(1978 Automobile Data)
```
. scatter mpg weight || lfit mpg weight

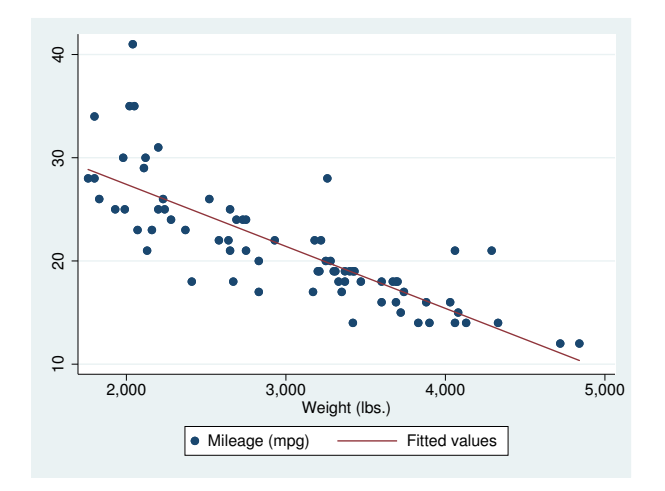

Results are visually the same as typing

- . regress mpg weight
- . predict fitted
- . scatter mpg weight || line fitted weight

### <span id="page-3-0"></span>**Cautions**

Do not use twoway lfit when specifying the *axis scale options* [yscale\(log\)](http://www.stata.com/manuals/g-3axis_scale_options.pdf#g-3axis_scale_options) or [xscale\(log\)](http://www.stata.com/manuals/g-3axis_scale_options.pdf#g-3axis_scale_options) to create log scales. Typing

. scatter mpg weight, xscale(log) || lfit mpg weight

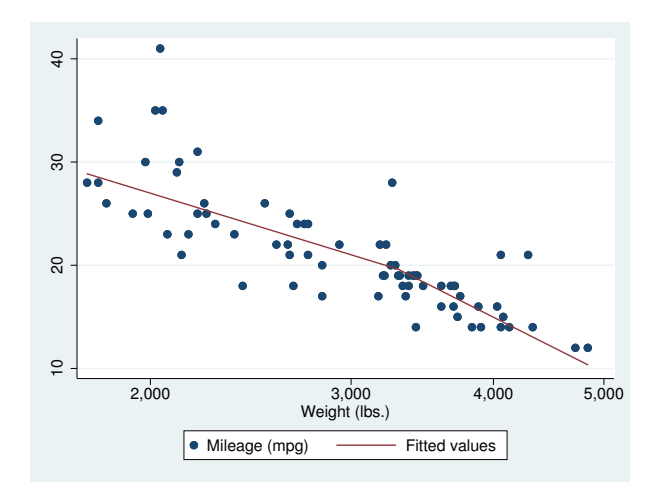

The line is not straight because the regression estimated for the prediction was for mpg on weight, not mpg on  $log(weight)$ . (The default for  $n()$  is 3 so that, if you make this mistake, you will spot it.)

### <span id="page-3-1"></span>**Use with by( )**

lfit may be used with by() (as can all the twoway plot commands):

. scatter mpg weight || lfit mpg weight ||, by(foreign, total row(1))

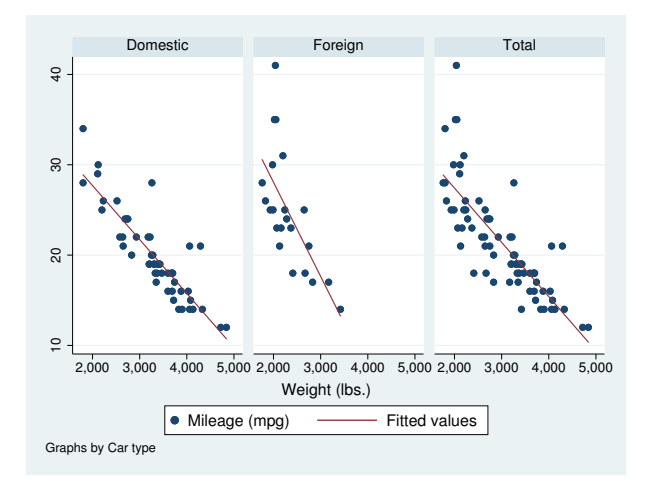

# <span id="page-4-0"></span>**Also see**

- [G-2] [graph twoway line](http://www.stata.com/manuals/g-2graphtwowayline.pdf#g-2graphtwowayline) Twoway line plots
- [G-2] [graph twoway qfit](http://www.stata.com/manuals/g-2graphtwowayqfit.pdf#g-2graphtwowayqfit) Twoway quadratic prediction plots
- [G-2] [graph twoway fpfit](http://www.stata.com/manuals/g-2graphtwowayfpfit.pdf#g-2graphtwowayfpfit) Twoway fractional-polynomial prediction plots
- [G-2] [graph twoway mband](http://www.stata.com/manuals/g-2graphtwowaymband.pdf#g-2graphtwowaymband) Twoway median-band plots
- [G-2] [graph twoway mspline](http://www.stata.com/manuals/g-2graphtwowaymspline.pdf#g-2graphtwowaymspline) Twoway median-spline plots
- [G-2] [graph twoway lfitci](http://www.stata.com/manuals/g-2graphtwowaylfitci.pdf#g-2graphtwowaylfitci) Twoway linear prediction plots with CIs
- [R] [regress](http://www.stata.com/manuals/rregress.pdf#rregress) Linear regression